## **Metodický pokyn pro evidenci dodavatelských faktur v elektronické podob**ě **ve spisové služb**ě **iFIS**

V rámci elektronizace děkanátu začíná dne 15. 11. 2010 ve spisové službě iFIS zkušební provoz evidence etiketou označených dodavatelských faktur v elektronické podobě. Od 1. 1. 2011 bude zahájen provoz v plném rozsahu.

Změny v postupech evidence dodavatelských faktur se týkají všech pracovišť UK 1. LF. Příchozí dodavatelské faktury budou označeny etiketou a zaevidovány do spisové služby iFIS většinou na podatelně děkanátu UK 1. LF.

Bude-li prvním příjemcem dodavatelské faktury některé z pracovišť fakulty, označení etiketou a zaevidování do spisové služby iFIS proběhne zde. Dále se postupuje podle návodu tohoto dokumentu v bodě 1.

Ruční zápis PID na dodavatelskou fakturu odpadá, PID je uveden na nalepené etiketě. S fakturou pracoviště dále nakládá obvyklým způsobem.

Každé pracoviště UK 1. LF obdrží před zahájením provozu samolepicí etikety s předtištěným identifikátorem PID (ve formě čárového kódu a zároveň ve formě běžného písma). Tento PID nahrazuje ve spisové službě iFIS automaticky generované číslo PID.

Předtištěný identifikátor PID na samolepicích etiketách má tuto strukturu: "UK1LFRR-CCCCC" (UK1LF = konstanta,  $RR = \text{rok}$ ,  $C = \text{pořadové číslo}$ ) Např. předtištěný identifikátor PID pro r. 2014 může mít tento tvar: "UK1LF14-00001"

Tisk a distribuci samolepicích etiket bude zajišťovat podatelna UK 1. LF. Pracoviště si další etikety podle potřeby vyžádají.

## **1. Postup evidence dodavatelské faktury:**

První příjemce, který obdrží dodavatelskou fakturu, ji označí nalepením štítku s čárovým kódem do pravého horního rohu faktury. Dále se dodavatelská faktura zaeviduje do spisové služby iFIS.

V iFIS, ve formuláři 09142 "Evidence nového dokumentu do spisové služby", bude přístupné pole PID. Toto pole se vyplní buď opsáním identifikátoru PID z nalepené etikety nebo vložením PID pomocí čtečky čárového kódu (identifikátor PID se automaticky přenese do pole s kurzorem) – viz obr. 1.

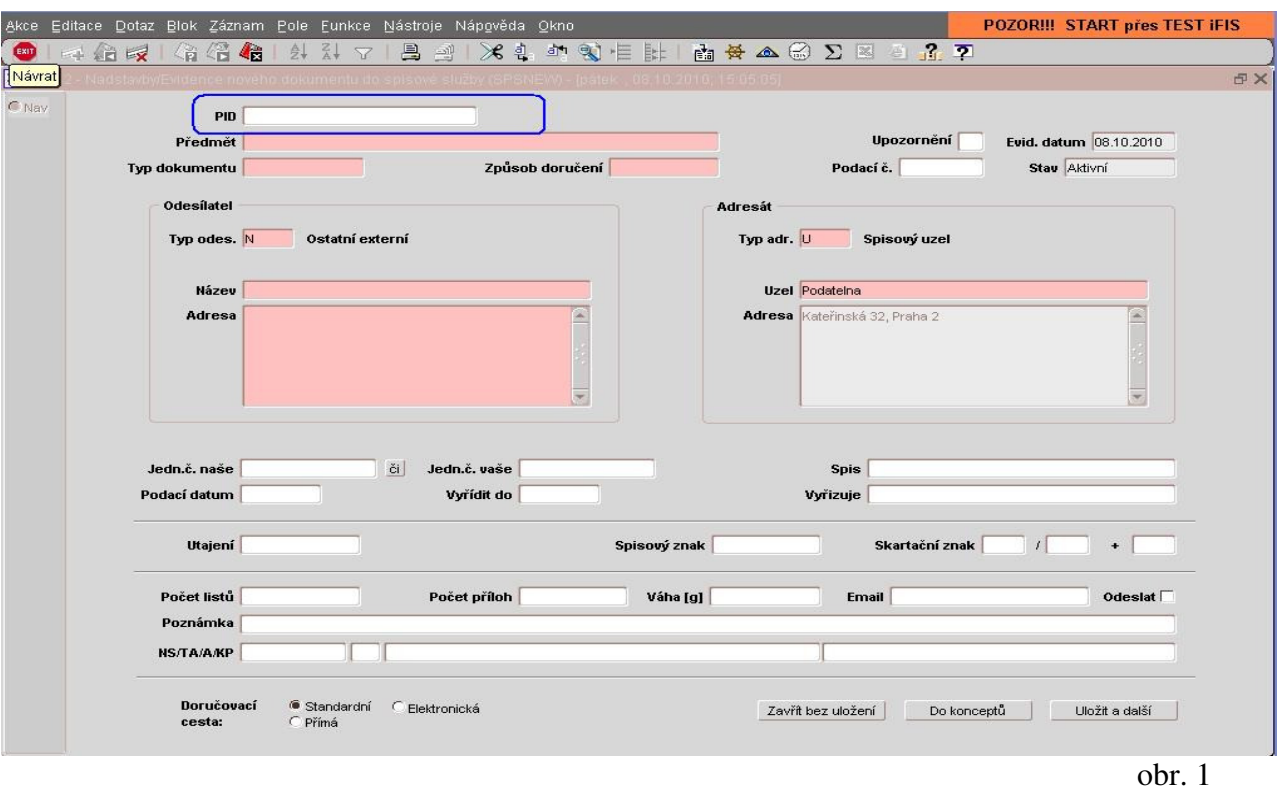

V případě chybně vloženého identifikátoru PID se objeví chybové hlášení – viz obr. 2 a 3.

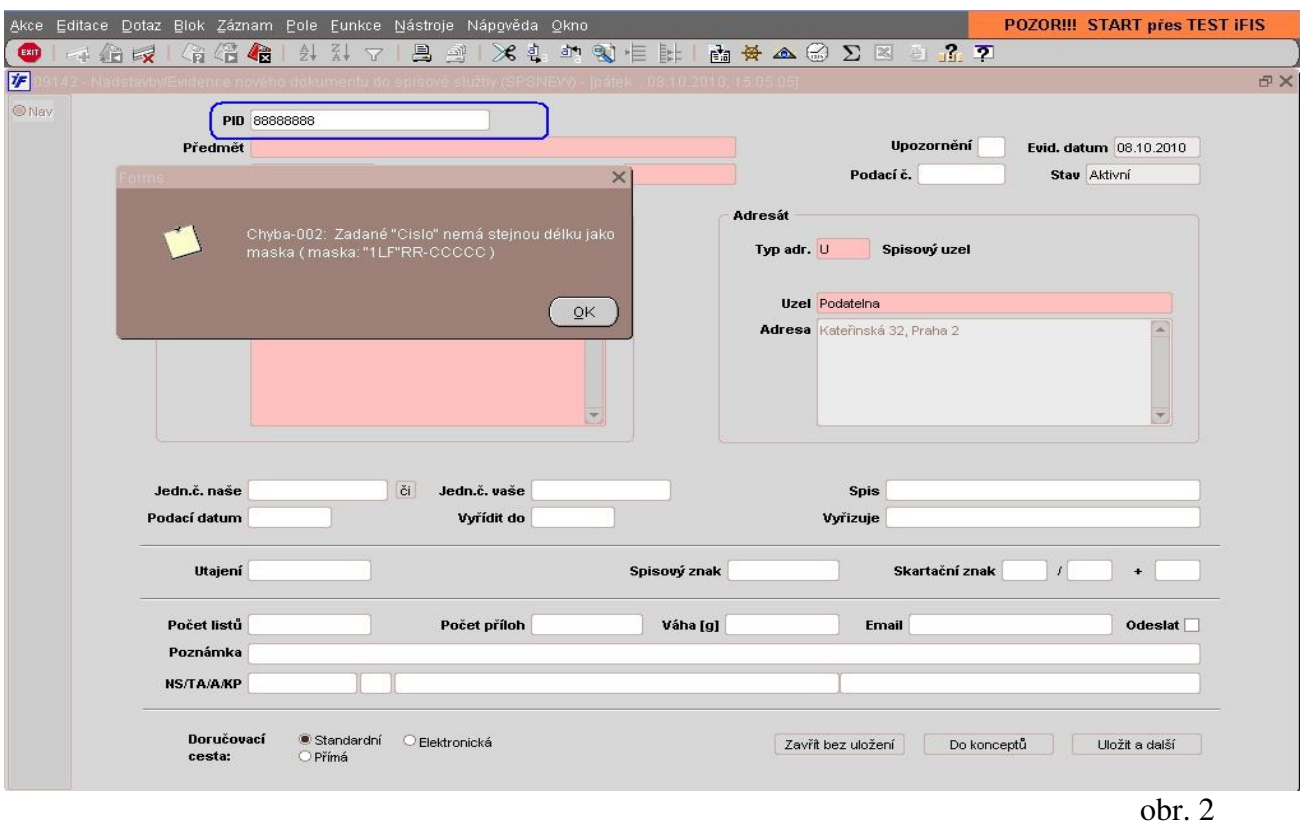

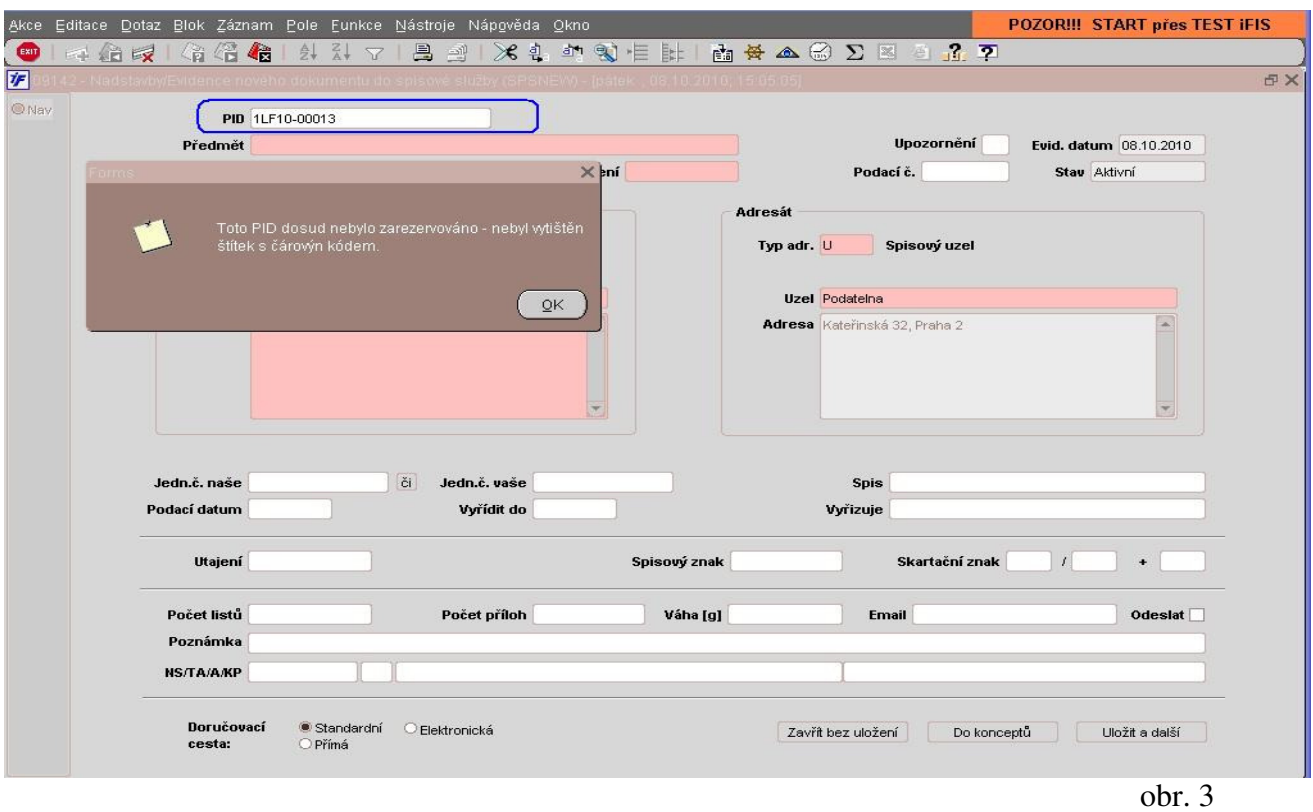

V případě zapisování jiného typu dokumentu, které nejsou identifikovány čárovým kódem (etiketou), se postupuje obvyklým způsobem. Pole PID se při zápisu vynechá, vygeneruje se až v okamžiku uložení záznamu – viz obr. 4.

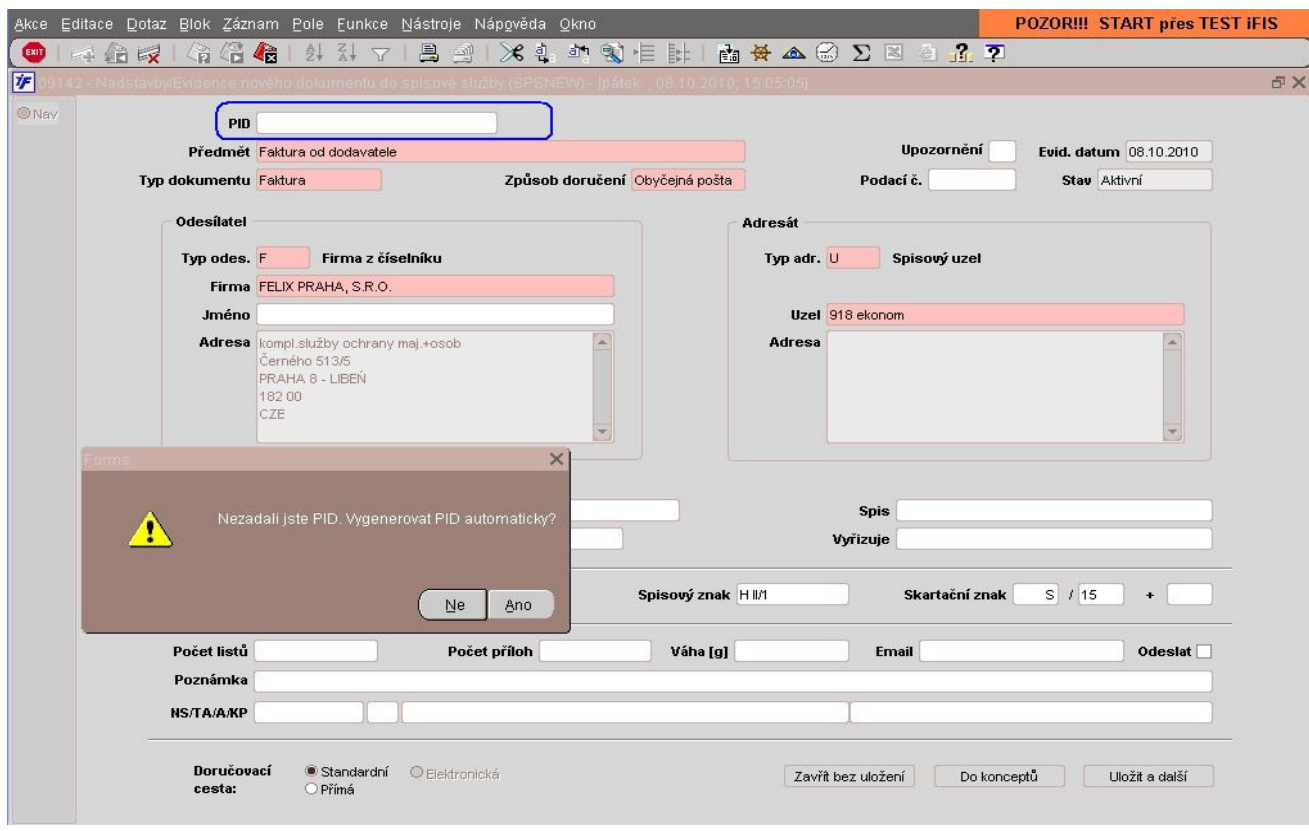

## **2. Skenování dodavatelských faktur**

(tento bod se týká jen pracovišť děkanátu vybavených skenerem a SW Kofax Express)

Pro převedení etiketou označených dodavatelských faktur z listinné do elektronické podoby je nutno faktury naskenovat. Skenování faktur se provádí na skenovacích pracovištích děkanátu. Po naskenování se porovná originál a digitální obraz (optická kontrola). Naskenovaná faktura je uložena do dočasného úložiště. Automatická funkce poté připojí soubor naskenované faktury k již pořízenému záznamu ve spisové službě iFIS (spojovacím prvkem je identifikátor PID záznamu ve spisové službě a identifikátor PID v názvu souboru).

Zpracovala: Ing. V. Hejsková Datum: 21. 10. 2010 Poslední aktualizace: 8. 9. 2014